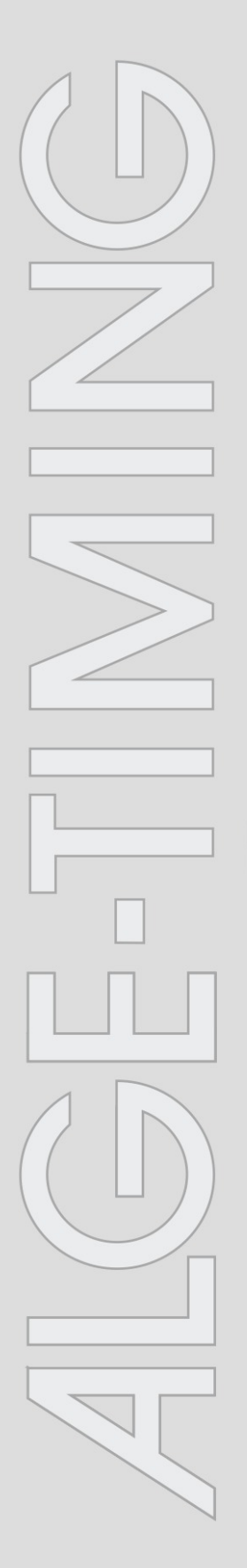

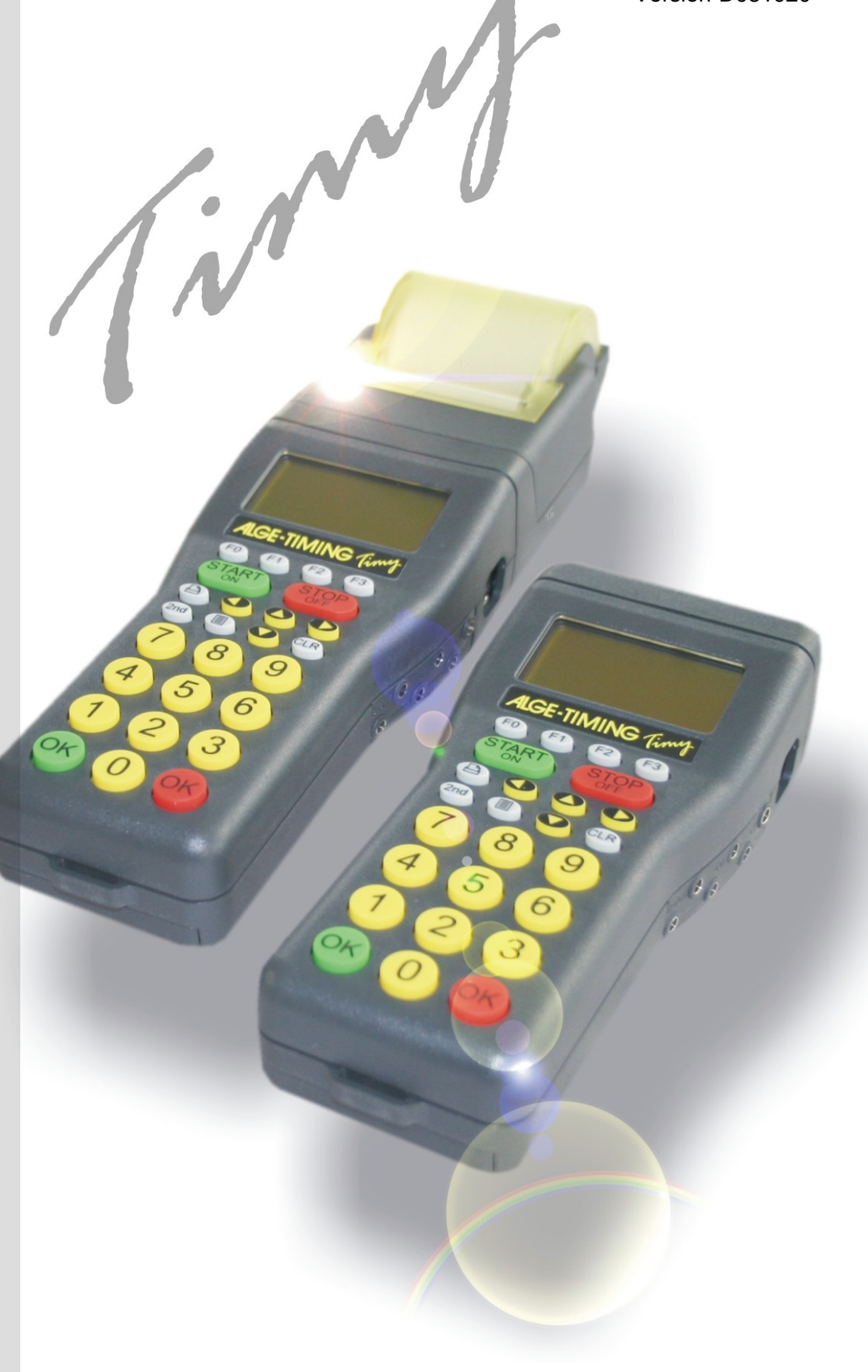

# LapTimer

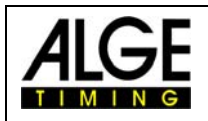

## **Timy LapTimer**

#### Inhaltsverzeichnis

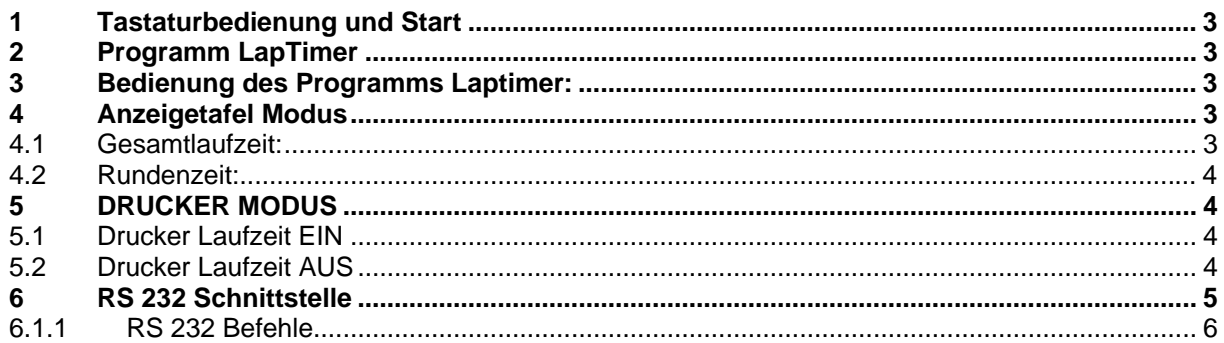

#### Technische Änderungen im Sinne des Fortschritts vorbehalten!

ALGE-TIMING GmbH & Co Rotkreuzstrasse 39 A-6890 Lustenau Telefon: +43 5577-85969 Fax: +43 5577-85969 e-Mail: office@alge-timing.com Internet: http://www.alge-timing.com

> Tel: 0043 / 5577 / 85966 Fax: 0043 / 5577 / 85966-4

# Timy lapTimer

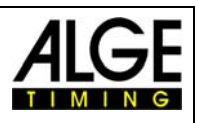

## <span id="page-2-0"></span>**1 Tastaturbedienung und Start**

Siehe Bedienungsanleitung "TIMY ALLGEMEIN"

#### **2 Programm LapTimer**

Das Programm LapTimer wurde für jene Sportarten entwickelt, welche Rundenzeiten messen. (zB. Motorrad Rennen).

Dabei besteht die Möglichkeit, dass sich gleichzeitig mehrere Teilnehmer auf der Strecke befinden. Um die Zeit messen zu können, muss die entsprechende Nummer des Teilnehmers eingegeben werden, bevor dieser eine Runde beendet.

### **3 Bedienung des Programms LapTimer:**

- Schalten Sie den Timy gemäß der Bedienungsanleitung "Timy Allgemein" ein.
- Wählen Sie den Programmpunkt <LapTimer>
- Löschen Sie den Speicher mit der Taste **in oder im und drücken Sie eine der beiden** OK Tasten (grün  $\bullet$  oder rot  $\bullet$ )
- Geben Sie die Tagezeit sowie das Synchronisierungsdatum ein und bestätigen Sie dies mit , oder  $\circled{m}$ . Starten Sie die Synchronisierung mit der Taste START  $\circled{m}$ .
- Nun wird die ID Nummer sowie die Nullzeit angezeigt.
- Weitere ID Nummern geben Sie über die Tastatur ein und bestätigen diese mit  $\bullet$  oder  $\bullet$
- Starten Sie den Teilnehmer mittels Startimpuls (Kanal 0) bzw. über die Tastatur
- Stoppen Sie den jeweiligen Teilnehmer mittels Zielimpuls (z.B. Lichtschranke)
- Für einen neuerlichen Start, geben Sie die ID Nummer ein und drücken Sie **·** und danach  $\epsilon$ . Nun kann diese ID Nummer erneut starten.

## **4 Anzeigetafel Modus**

Es besteht die Auswahl zwischen zwei Modi:

GESAMTLAUFZEIT (total runtime) RUNDENZEIT (laptime)

Anleitung zur Auswahl der Modi:

- Drücken Sie die Taste <MENU>
- Wählen Sie <LAPTIMER>
- Und danach <GAZ-MODE>
- Nun stehen die Modi Gesamtlaufzeit <TOTAL-RUNTIME> bzw. Rundenzeit <LAP-TIME> zur Auswahl.

#### *4.1 Gesamtlaufzeit:*

Auf der Anzeigetafel wird die Gesamtlaufzeit, jedoch nicht die Rundenzeit angezeigt.

<span id="page-3-0"></span>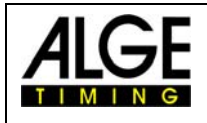

# Timy LapTimer

#### *4.2 Rundenzeit:*

Auf der Anzeigetafel wird die Rundenzeit, jedoch nicht die Laufzeit angezeigt.

#### **5 DRUCKER MODUS**

Es kann entweder die Rundenzeit oder auch zusätzlich die Laufzeit gedruckt werden.

Um dies einzustellen, gehen Sie wie folgt vor:

- Drücken Sie die Taste <MENU>.
	- Wählen Sie <LAPTIMER>
	- Und danach <PRINT RUNTIME>
	- Nun kann eingestellt werden, ob die Laufzeit gedruckt werden soll. <EIN> oder <AUS>.

#### *5.1 Drucker Laufzeit EIN*

Für jede gestoppte Zeit wird die Startzeit, Zielzeit, Laufzeit sowie die Rundenzeit (sequenzielle Zeit) gedruckt. Folgendes Beispiel bezieht sich auf einen Wettkämpfer:

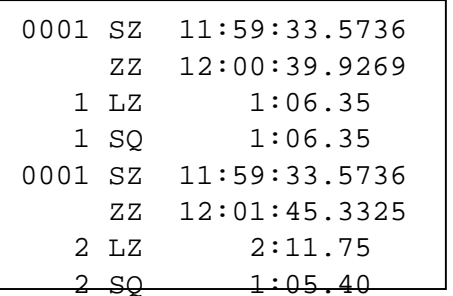

ID Nummer 1 Startzeit (Tageszeit) ID Nummer 1 Erste Rundenzeit (Tageszeit) ID Nummer 1 Laufzeit (erste Runde) ID Nummer 1 Rundenzeit (erste Runde) ID Nummer 1 Startzeit (Tageszeit) ID Nummer 1 Zweite Rundenzeit (Tageszeit) ID Nummer 1 Laufzeit (zweite Runde) ID Nummer 1 Rundenzeit (zweite Runde)

#### *5.2 Drucker Laufzeit AUS*

Für jede gestoppte Zeit wird die Startzeit, Zielzeit sowie die Rundenzeit (sequenzielle Zeit) gedruckt. Folgendes Beispiel bezieht sich auf einen Wettkämpfer.

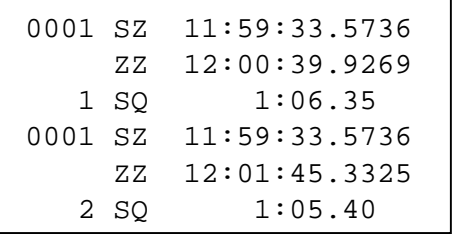

- ID Nummer 1 Startzeit (Tageszeit)
- ID Nummer 1 Erste Rundenzeit (Tageszeit)
- ID Nummer 1 Rundenzeit (erste Runde)
- ID Nummer 1 Startzeit (Tageszeit)
- ID Nummer 1 Zweite Rundenzeit (Tageszeit)
- ID Nummer 1 Rundenzeit (zweite Runde)

# Timy lapTimer

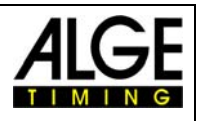

#### <span id="page-4-0"></span>**6 RS 232 Schnittstelle**

#### **RS 232 Schnittstelle**

Standard 38.400 Baud (einstellbar: 2400, 4800, 9600, 19200, 38400) 8 Data-Bit, kein Paritäts-Bit, 1 Stop-Bit ASCII Characters

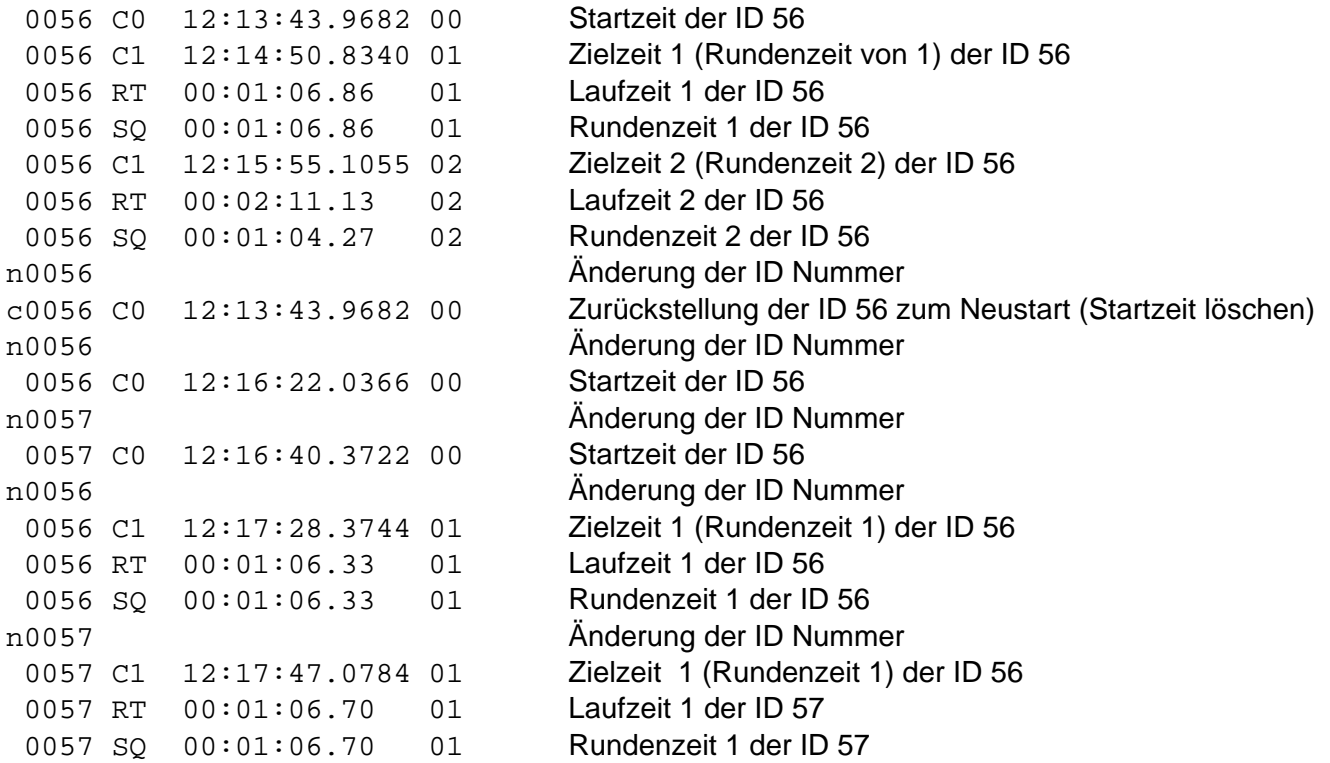

Jede Reihe endet mit einer **Zeilenumschaltung**.

#### **Erster Buchstabe:**

n ...........Eingabe einer neuen ID Nummer c............Löschen einer ID Nummer zum Neustart

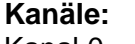

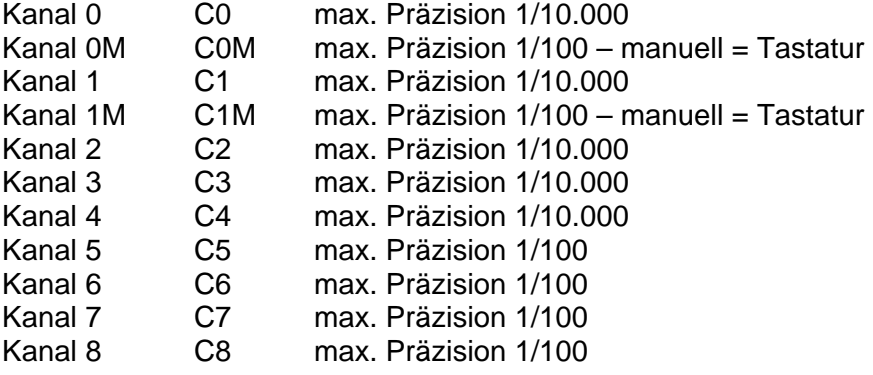

<span id="page-5-0"></span>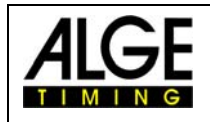

# Timy LapTimer

#### **6.1.1 RS 232 Befehle**

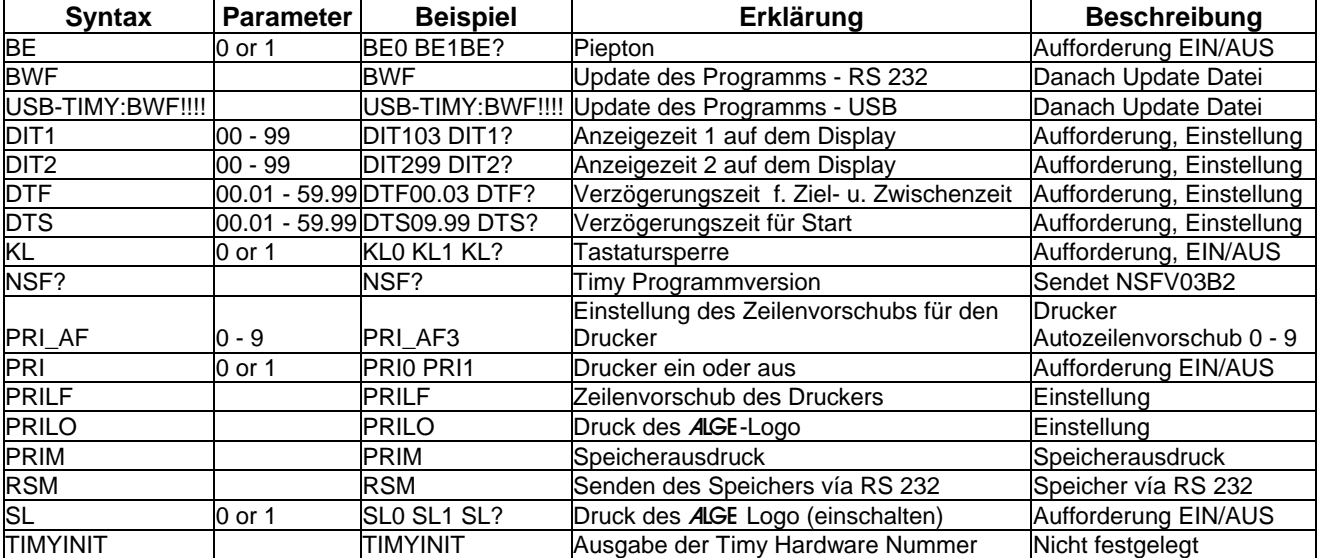